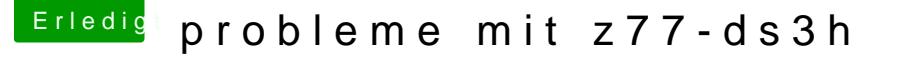

Beitrag von Daniel20VT vom 29. November 2015, 13:44

kriege zum verecken die Netzwerk karte nicht ans laufen

Beitrag von crusadegt vom 29. November 2015, 13:45

Hast du ne eigene Netzwerkkarte oder meinst du deinen Anschluss am Mainb

Beitrag von Daniel20VT vom 29. November 2015, 13:59

Ich mein die die karte auf dem board z-77ds3h

Beitrag von apfelnico vom 29. November 2015, 14:19

Per DSDT einbinden und dann die passende kext laden (Atheros GbE LAN).

Beitrag von daniel14513 vom 10. Dezember 2015, 09:31

[SI](https://www.hackintosh-forum.de/lexicon/entry/67-sip/?synonym=81)P deaktivieren und danach per KextUtility die ketheinos a GbE Neustart und dann läuft es

Beitrag von Daniel20VT vom 10. Dezember 2015, 23:42

muste es leider verwerfen weil ich mit mühe und not yosemite wieder musste

musste erst nen org bios Flaschen bevor ich ozmosis flashen konnte als wen

Beitrag von XoVoX vom 11. Dezember 2015, 06:13

[Zitat von daniel](http://www.hackintosh-forum.de/index.php/Thread/24812-probleme-mit-z77-ds3h/?postID=200155#post200155)14513

[SI](https://www.hackintosh-forum.de/lexicon/entry/67-sip/?synonym=81)Pdeaktivieren

Was meinst du damit genau und wie macht man das? Bekomme auch laufen, werde wahnsinnig im Moment

Beitrag von daniel14513 vom 11. Dezember 2015, 07:18

schaue dir mal die Anl<u>eoïtguni</u>genanon .. du musst er<mark>st</mark>iñ-adleaoktievieren, nachdem du El Capitan installiert hast, danach deinen Netzwerk installieren, neustarten und feritg!

[El Capitan und die System Integrity Protection - Was ist das u](https://www.hackintosh-forum.de/index.php/Thread/23964-El-Capitan-und-die-System-Integrity-Protection-Was-ist-das-und-wie-kann-ich-es-ä/)nd wie kann ic

Beitrag von knollsen vom 11. Dezember 2015, 13:55

Du brauchst AtherosL1cEthernet.kext um Netzwerk ans laufen zu bekommen!

Partition unter kext von Clover 10.11 Verz. rein kopieren -> neu starten.

Beitrag von UserD vom 11. Dezember 2015, 15:02

## [Zitat von kno](http://www.hackintosh-forum.de/index.php/Thread/24812-probleme-mit-z77-ds3h/?postID=200352#post200352)llsen

Du brauchst AtherosL1cEthernet.kext um Netzwerk ans laufen zu bekomme die EFI-Partition unter kext von Clover 10.11 Verz. rein kopieren -> neu st

Warum unter Clover? Er hat doch Ozmosis also unter EFI->Oz->Darwin->Extensions->Common dort habe ich das AtherosE2200Ethernet.kext und damit tut es prima.

Beitrag von daniel14513 vom 11. Dezember 2015, 15:03

er muss aber die AtherosL1cEthernet.kext nehmen!

Beitrag von UserD vom 11. Dezember 2015, 15:06

Hat der die Revision 1.0 und nimmt man dann den dafür? Nur aus Neugier.

Beitrag von XoVoX vom 11. Dezember 2015, 16:06

Danke euch allen, ich werde es direkt mal versuchen.

Beitrag von Daniel20VT vom 11. Dezember 2015, 22:54

nach der el Kapitän Installation hab ich garni mehr installiert bekommen w maveriks alles bios Versionen durch nix ging mehr .

musste erst nen org bios Flaschen und dann wieder ozmosis

mein Rechner ist schon seltsam

Beitrag von XoVoX vom 20. Dezember 2015, 23:23

Gut das du das schreibst, war hier auch schon am verzweifeln war installieren konnte. Dann flashe ich dann auch mal schnell wieder das zurück.